## **It's easy to get started.**

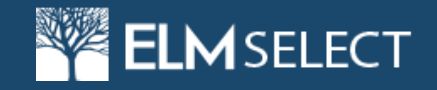

**Overview** As an ELMSelect school member you can view and add lender products / programs to your profile.

**Lender Name** Ascent Program for Funding Education - 999995

- **Instructions** From the **ELMOne Dashboard** (www.elmone.com), click the **ELMSelect tab**.
	- From the **ELMSelect Dashboard** screen, click on the **Requests tab**.
	- The list defaults to all products with no filter. **Use the filter** on the left to choose the **Program Type**.
	- Filter further by **Lender** and search for **Ascent**.
	- To the right of each product, **select the plus (+) sign to immediately request** the product be added. **+ Ascent Independent** loans help your students that do not have cosigners. **+ Ascent Tuition** loans help your students that have cosigners. *\*If there are multiple branches associated to the school, the user will be asked to confirm whether or not they want the product to be added to the other branch campuses.*
	- A pop up screen will confirm the request has been submitted. Pending requests will appear under **Pending Requests** on the **ELMSelect Dashboard** with the status **School Requested**.
	- Once the request has been approved, ELMOne will update the status to **Approved** so you can easily activate Ascent Independent and Ascent Tuition loan products for your school.

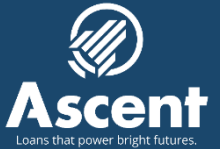

## **Contact your Client Relationship Manager, Trixie Balestri, at 619-684-7212 or email Tbalestri@AscentProgram.com.**

For Schools Only – Do NOT Distribute to Consumers | Confidential & Proprietary ©2017 Ascent Program, All Rights Reserved | Rev. 04/19/2017

## **It's easy to get started.**

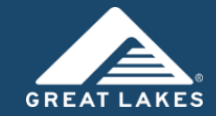

**Overview** Great Lakes FASTChoice™ ensures your students receive consistent information from your school. You can add Ascent loan products that apply to your school from your Great Lakes FASTChoice™ account.

- **Lender Name** Ascent Program for Funding Education 999995
- **Instructions** Login to your **Great Lakes FASTChoice**™ account.
	- Look up **Lender Name Ascent Program for Funding Education**.
	- Select the Ascent loan products that apply to your school: **+ Ascent Independent** loans help your students that do not have cosigners. **+ Ascent Tuition** loans help your students that have cosigners.
	- Then **Activate Lender** from your account.

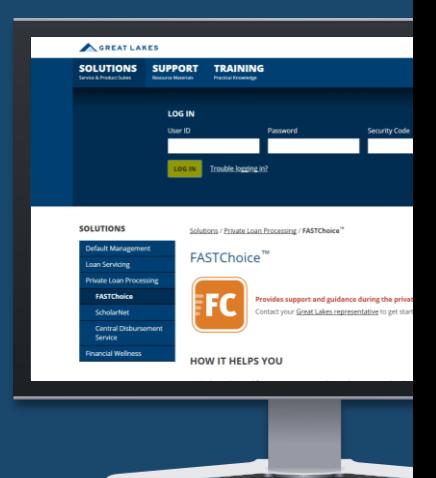

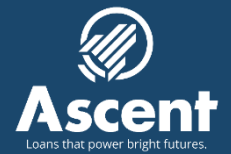

## **Need help getting set up? Contact your GreatLakes Marketing Associate.**

For Schools Only – Do NOT Distribute to Consumers | Confidential & Proprietary ©2017 Ascent Program, All Rights Reserved | Rev. 04/19/2017